# 物性アプリオープン フォーラム概要説明

2019/08/28 (水) 16:00-17:00

東京大学物性研究所 第5セミナー室(A615)

### 物性アプリオープンフォーラムとは?

#### 目的

- 自分の開発した物性アプリを公開したい
- 既存のアプリに自らの研究のための新機能を組み込みたい
- 既存のアプリを自らの開発したアプリに組み込みたい
- 既存のアプリを利用して研究を行いたい
- このような考えを持つ研究者がスムーズにそれを実行に移せるよう、 必要な技術・知識を習得する。

2015年4月より開始。

日程:毎月最終水曜日15:00~16:00で定期的に開催(一部都合により変更)。 講義スタイル:途中質問OK、フランクな研究会。

### 物性アプリオープンフォーラムとは?

#### 内容例

- ライセンスの種類(MIT/X,Apache,GNU GPL等)と特徴。
- バージョン管理ソフトとリポジトリサーバーの種類と特徴
- 国内外の物性アプリの開発方法・開発状況
- 既存物性アプリを実際に使用し、コンパイル/操作方法や得られる物理 量、機能についてレビューする
- 同系統の物性アプリ間の機能等の比較
- 現在自分のアプリ開発で直面している問題について発表 (理想としては解決策を研究会で検討・模索する)

# **Google Colaboratory** 体験記

### 東京大学物性研究所 物質設計評価施設 大型計算機室 吉見一慶

2019/08/28 (水) 16:00-17:00

東京大学物性研究所 第5セミナー室(A615)

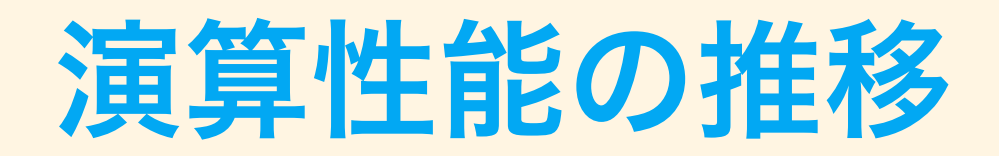

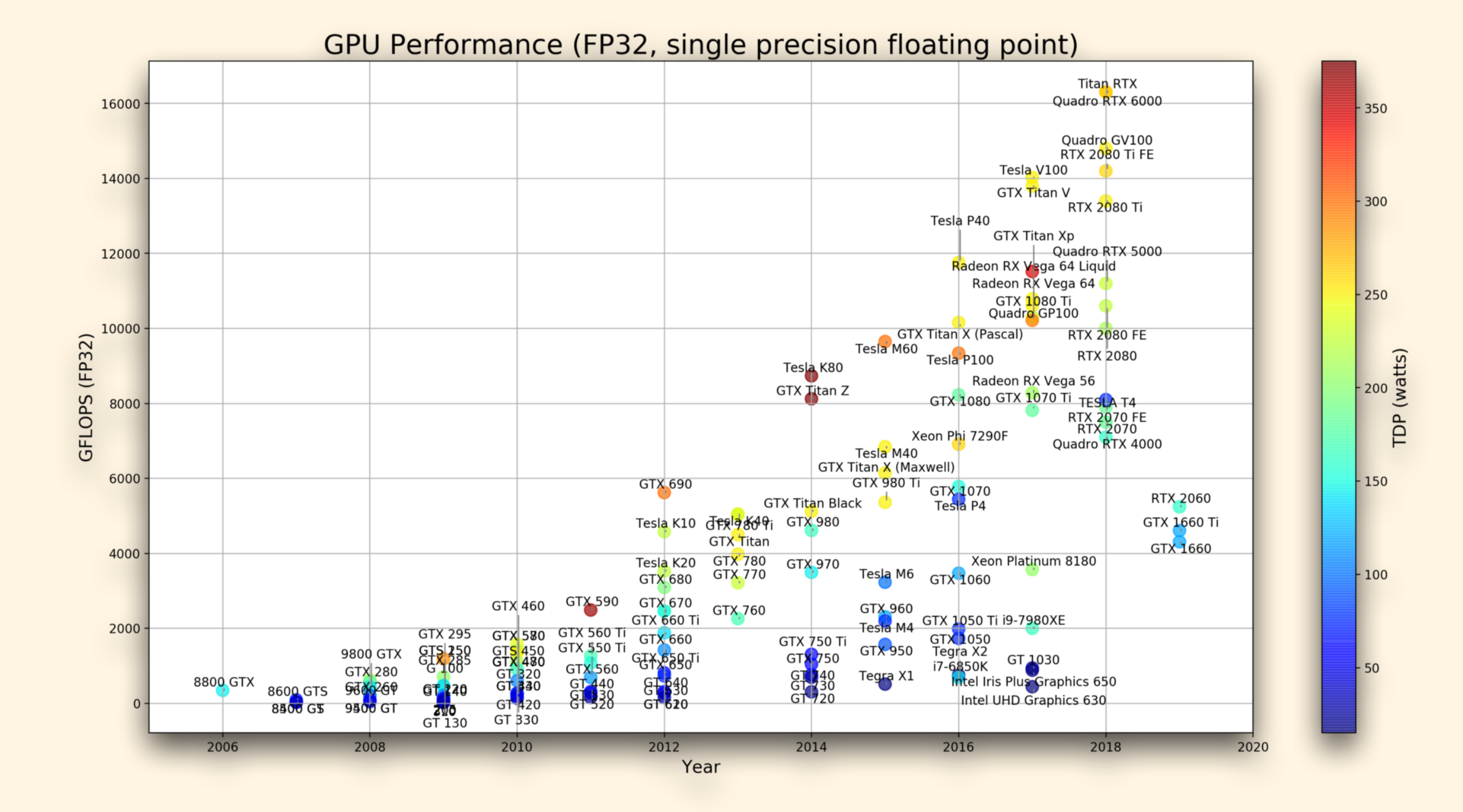

ref.) https://blog.inten.to/hardware-for-deep-learning-part-3-gpu-8906c1644664

### **GPU**を利用するには?

- 1. クラウド環境の利用
	- 1. Amazon Web Service (AWS)
	- 2. Microsoft Azure
	- 3. Google Compute Engine
	- 4. さくらインターネット
- 2. スパコンの利用
	- 1. 物性研スパコン システムB
	- 2. ABCIスパコン
	- 3. TSUBAME
- 3. 自分で購入

### クラウド環境での利用

#### スペックの近いインスタンスでの従量課金の料金比較 **(2018/11/30**時点**)**

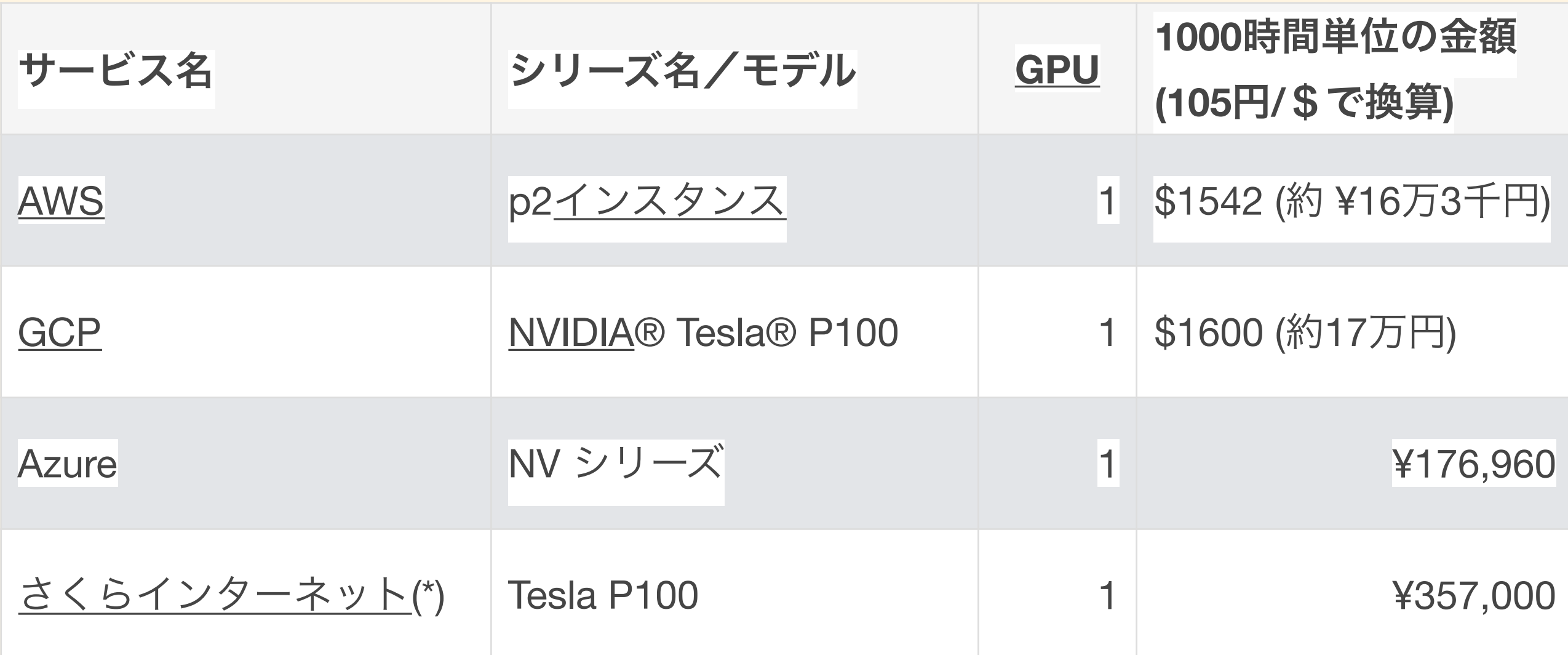

(\*)さくらインターネットは10万円程度の月額利用もあり(ただし初期投資に80万近く必要)。

ref.) https://hoominkani.hatenablog.com/entry/2018/11/30/123830

### スパコンでの利用について

- 1. 物性研スパコン システムB
	- 1. Tesla K40×2 /ノード
	- 2. ポイント申請すれば無料 (2pt./ノード)
- 2. ABCIスパコン
	- 1. Nvidia Tesla V100 × 4 /ノード
	- 2. 1ノード占有:18万(税抜)/1000時間
- 3. TSUBAME 3.0
	- 1. Nvidia Tesla P100 ×4/ノード

2. 1ノード占有:10万(税抜)/1000時間 (学術利用)

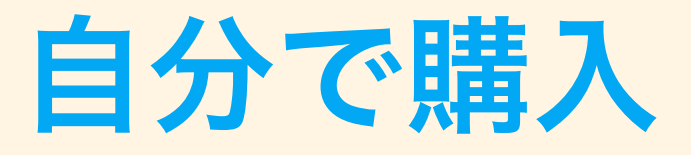

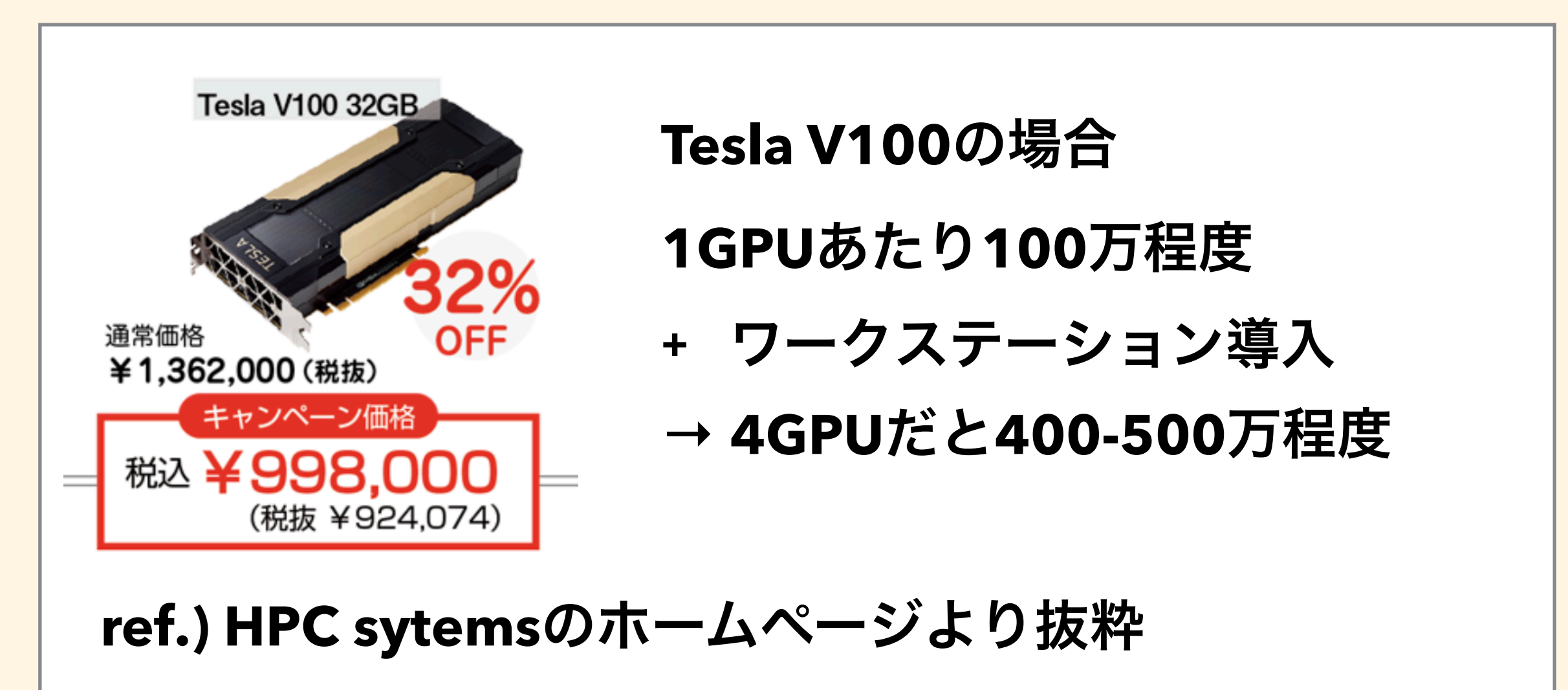

研究で本格的に使用する場合には、クラウドに比べ、

コストが約**1/4**で済む**ABCI**スパコンや**TSUBAME**などの

国の機関を利用するのがお得そう。

**→**もう少しお手軽に始められないか?

### **Google Colaboratory**とは?

- **-** 機械学習の教育・研究用に使われることを目的に **Google**が無償で提供しているクラウドで実行 される **Jupyter** ノートブック環境
- **- Google**アカウントさえあれば無料で利用可能
- **- Tesla K80 GPU**が無料で使用可能
- **-** ただし、**12**時間ルールと**90**分ルールがあり。

# **Google Colaboratory**とは?

#### **-** 仕様

- **- Ubuntu 18.04.2**
- **- 2vCPU @2.2GHz**
- **- 13GB RAM**

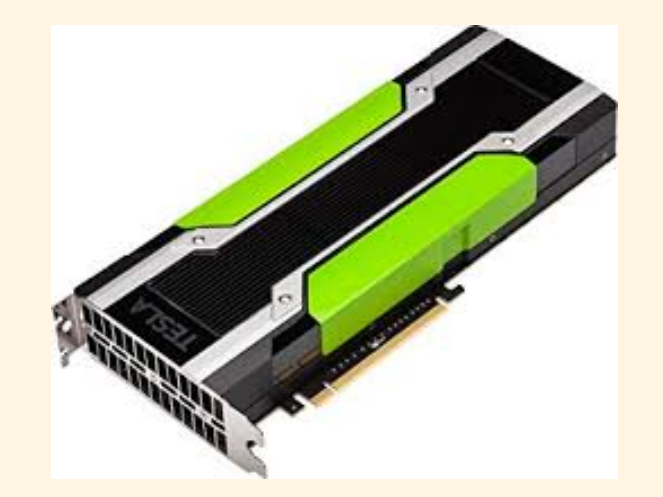

- **-** ストレージ:**GPU**なし **40GB, GPU**あり **360GB**
- **- GPU NVIDIA Tesla K80 12GB -** ルール
	- **-** アイドル状態が**90**分続くと停止
	- **-** 連続使用は最大**12**時間
	- **- Notebook**サイズは最大**20MB**

### **Google Colaboratory**の始め方 **(1)**

• Googleのアカウントにログイン後、Google Driveを選択

① フォルダのドロップダウンメニュー:「アプリで開く」→「アプリを追加」を選択。

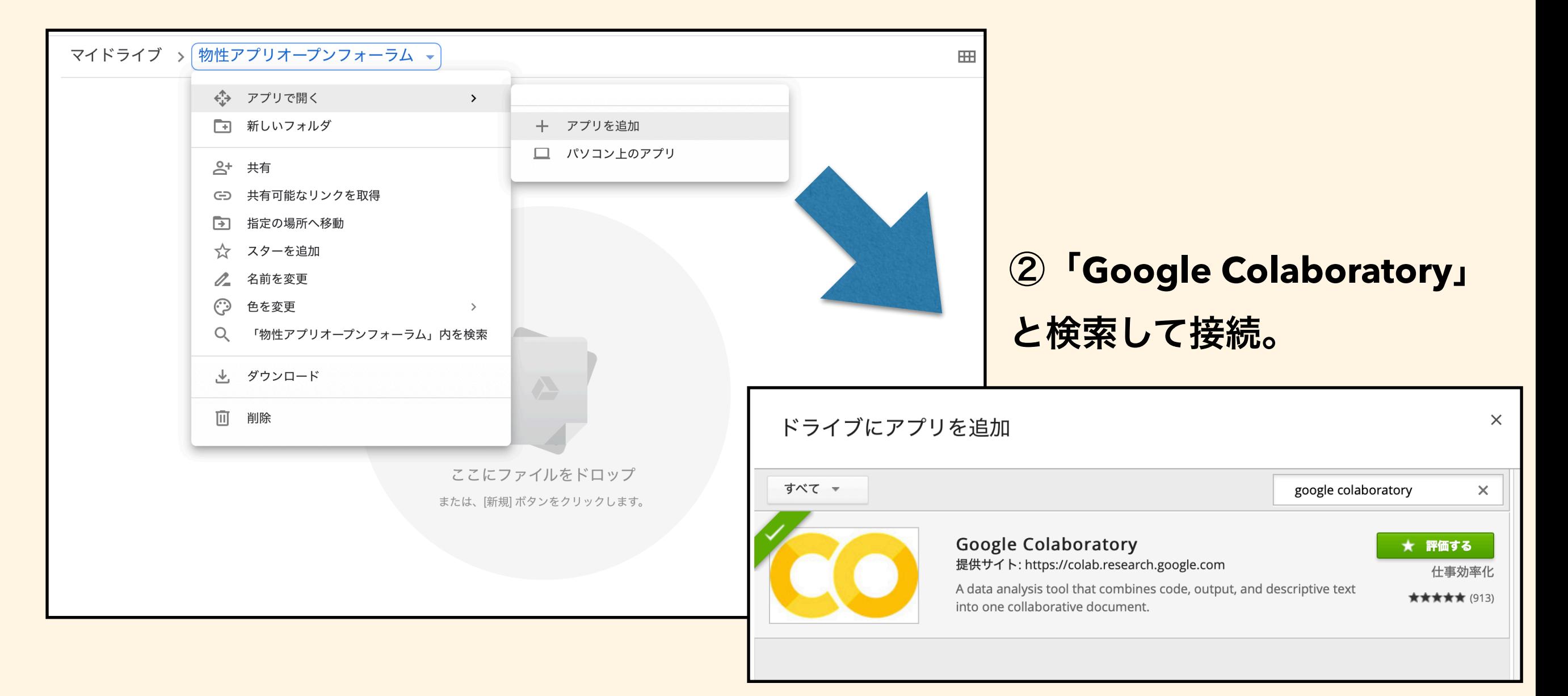

### **Google Colaboratory**の始め方 **(2)**

③ 「新規」をクリックして、「その他」**-**「**Colaboratory**」を選択。

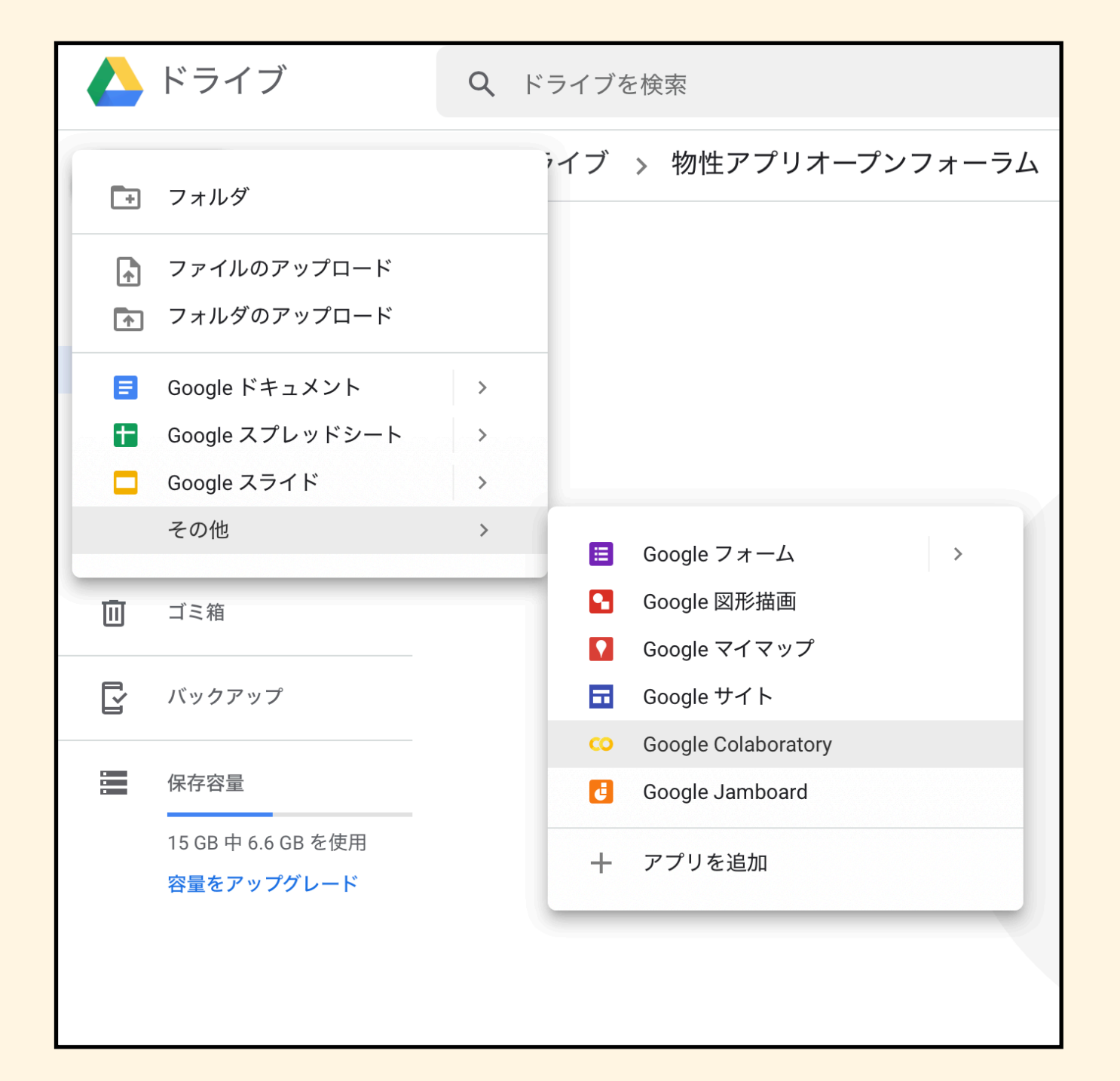

# **Google Colaboratory**の始め方 **(3)**

#### 4 以下の画面が立ち上がって利用可能に!

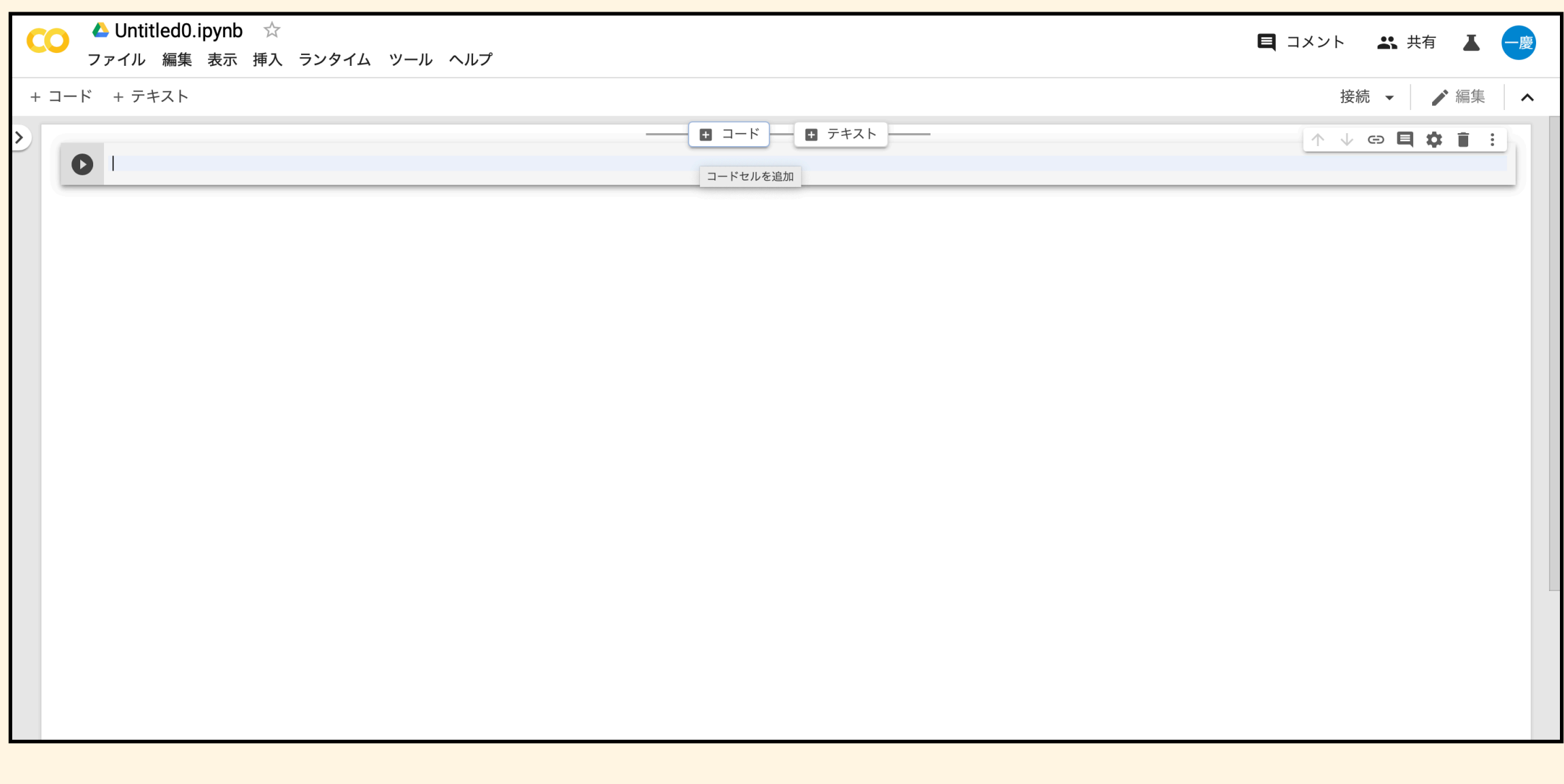

コード:**python**のコードを記入 **(Shift + Enter**で実行可能**)**  テキスト:メモ用**(**コード共有の際などに利用**)**。

# **Google Colaboratory**の始め方 **(4)**

#### コード:**python**のコードを記入 **(Shift + Enter**で実行可能**)**

テキスト:メモ用**(**コード共有の際などに利用**)**。

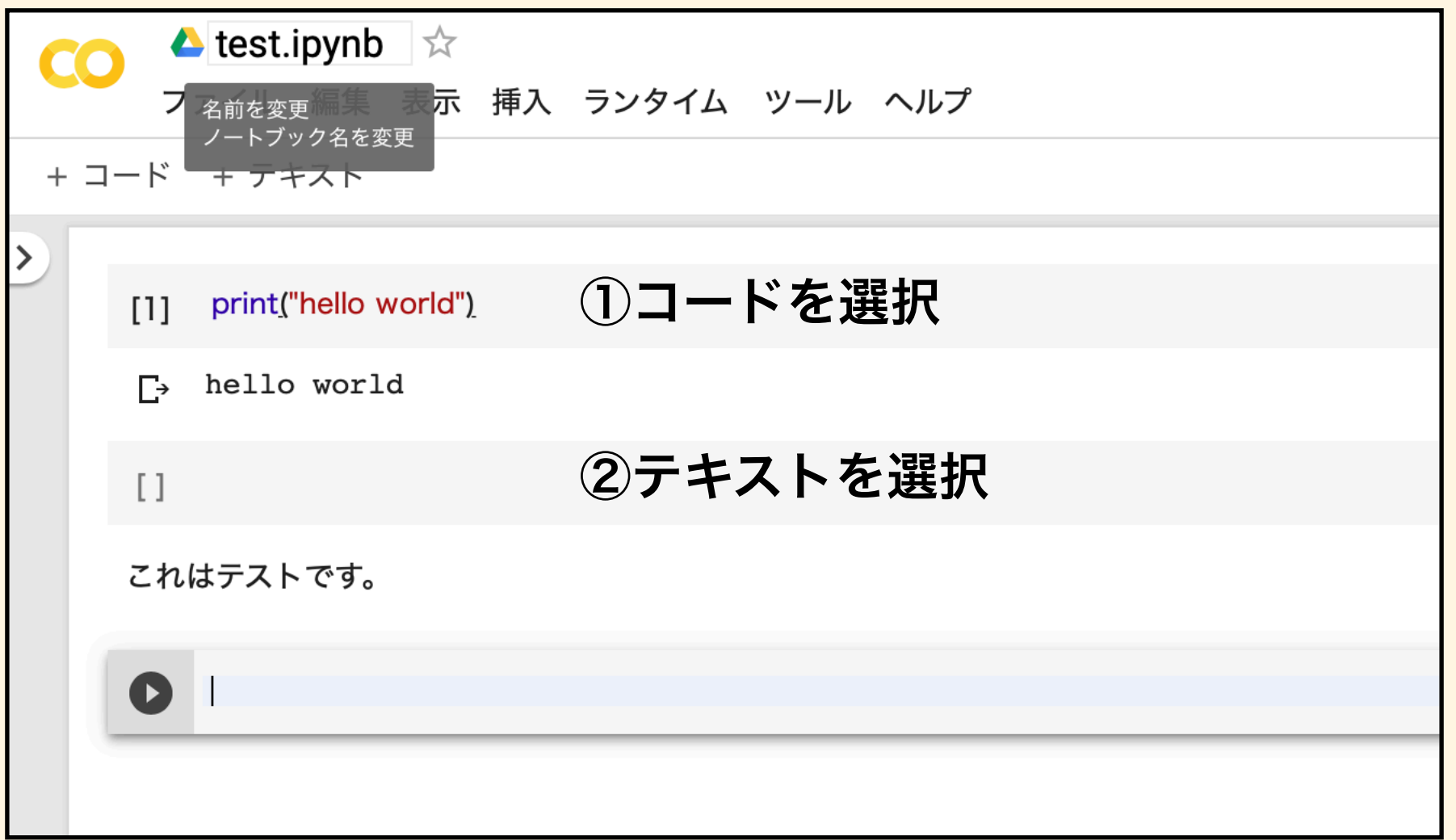

### **Google Colaboratory**の始め方 **(5)**

**1.** シェルコマンドの実行は**!{**コマンド**}**で実行

**ex. ) pip install**でパッケージをインストール

**!{pip install** *package\_name***}** 

**2.** カレントディレクトリの変更 **(**マジックコマンドを実行**)** 

**ex. ) %cd {***directory\_name***}** 

**3.** シェルコマンドのみ実行するセルの作成

**ex. ) %%bash pip install** *package\_name* **cd** *directory\_name*

# **Google Colaboratory**の始め方 **(6)**

#### **GPU**の有効化

#### **1.** 「ランタイム」**-** 「ランタイムのタイプを変更」を選択

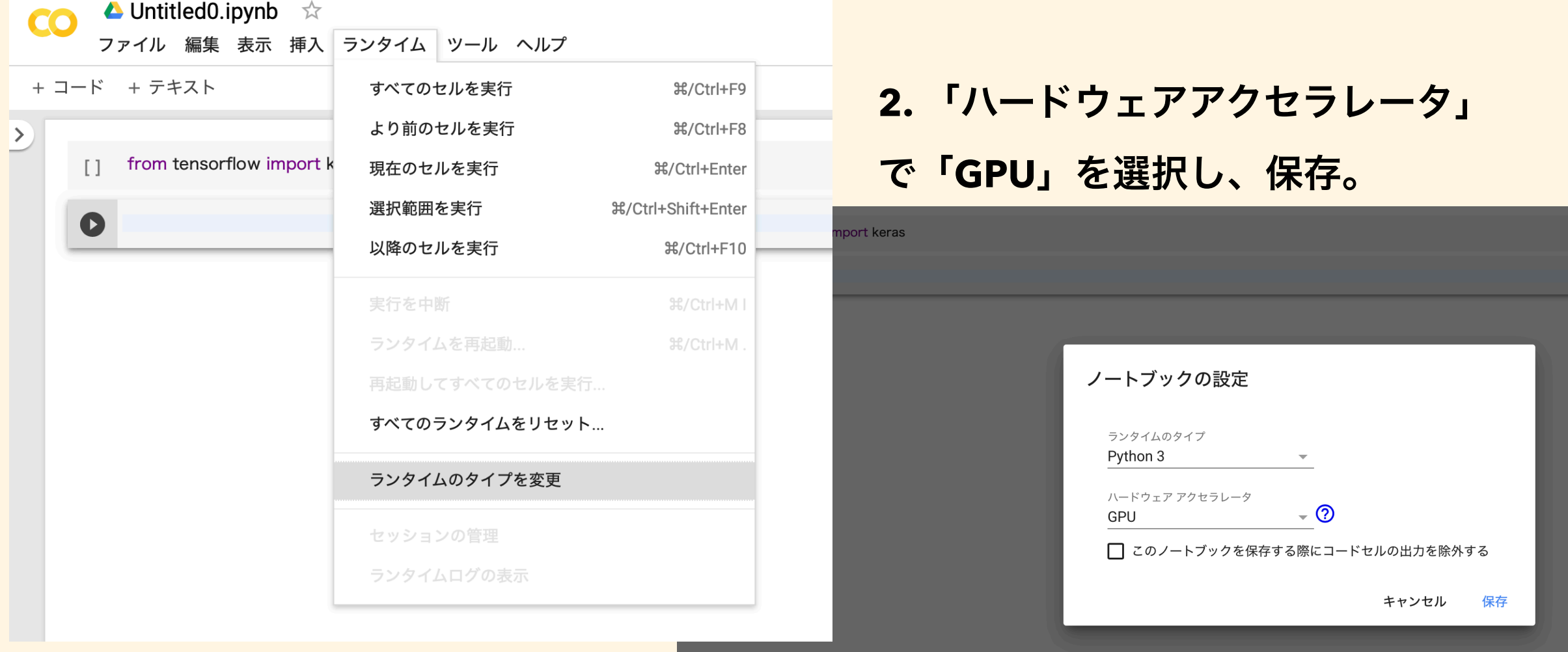

#### **3. GPU**がアサインされていることを確認

- [2] import tensorflow as tf tf.test.gpu\_device\_name()
- '/device:GPU:0'  $\Gamma$

### **Google Colaboratory**の始め方 **(7)**

ファイル読み込みと保存

- **1.** ローカルからのアップロード・ダウンロード
	- **1.** ファイルブラウザ

左ペインの「ファイル」を選択して、「アップロード」を実行。

**2.** コマンド

**(1) google.colab**から**files**をインポート

**from google.colab import files (2)** アップロード

**files.upload()**をタイプして、対象ファイルを選択。

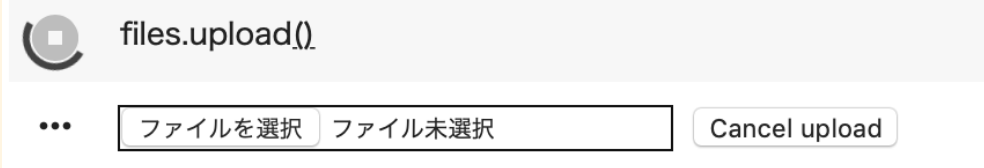

**(3)**ダウンロード

**files.download ("file\_name")**でダウンロード。

# **Google Colaboratory**の始め方 **(8)**

#### **2.** ランタイムと**Google**ドライブの接続

#### **1.** 右のコマンドを実行

**2. Web**で認証**+**コード貼り付け

- from google.colab import drive [5] drive.mount('/content/drive')
- Go to this URL in a browser: https://accounts.google.com/  $\Gamma$

Enter your authorization code: Mounted at /content/drive

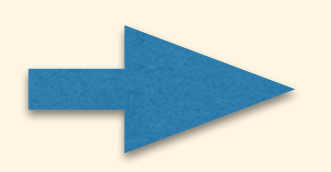

#### **/content/drive/My\ Drive/** に**Google Drive**のディレクトリが接続。

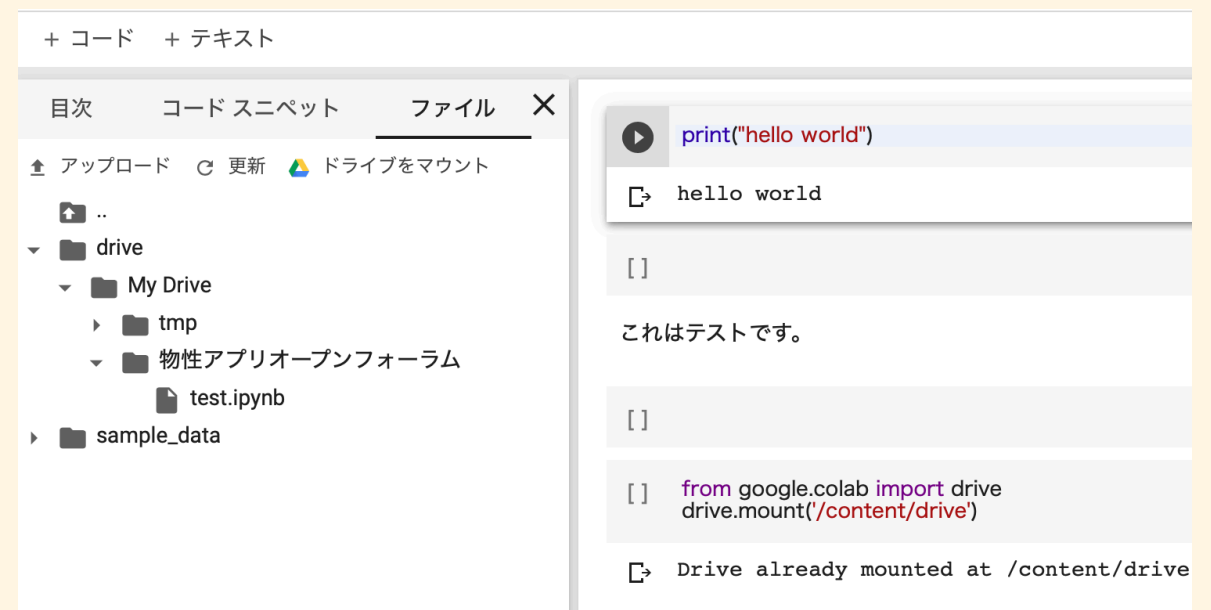

左ペインの「ファイル」から 確認可能。

# **Google Colaboratory**を試す **(1)**

「初心者のための**TensorFlow 2.0**」に従って遊んでみる。

**https://www.tensorflow.org/beta/tutorials/quickstart/beginner**

**1-9**の数字の識別を行うプログラム

#### **1.** ライブラリのインポート

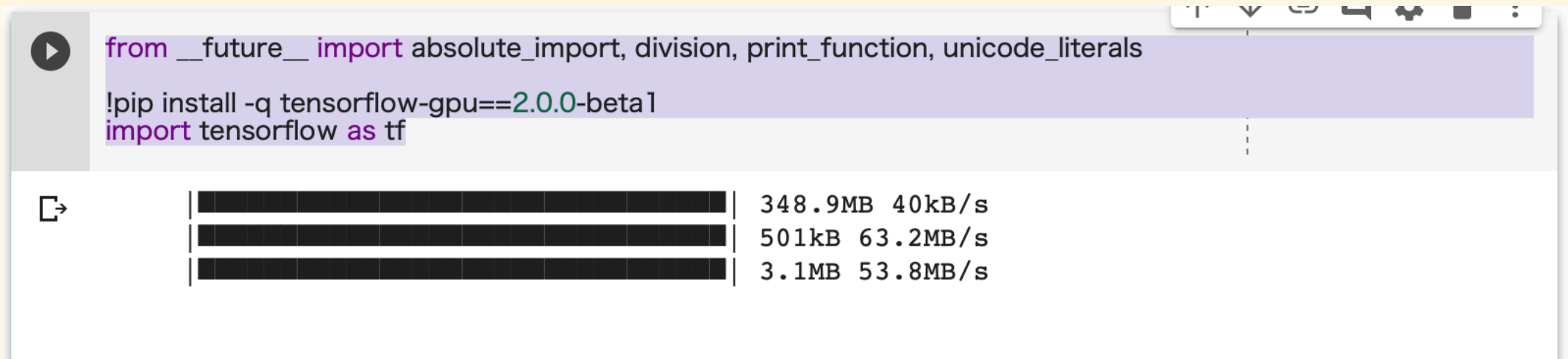

# **Google Colaboratory**を試す **(2)**

#### **2. MNIST**データセットのダウンロード

#### ピクセル値**(0~255)** を整数から**0~1**の**float32**に変更。

 $mnist = tf.keras.datasets.mnist$ [9]

**Flatten**

 $(x_train, y_train), (x_test, y_test) = mnist.load_data()$ x train, x test = x train / 255.0, x test / 255.0

Downloading data from https://storage.googleapis.com/tensorflow/tf-keras-datasets/mnist.  $\Gamma$ 

**Dense**

**128×1**

**3.** モデルの作成

画像

データ

**28×28**

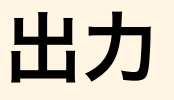

**SoftMax**

**0-9**の各数字 に該当する確率

**764×1**

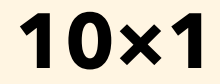

# **Google Colaboratory**を試す **(3)**

J & B & i

个

#### **3.** モデルの作成

 $model = tf.keras.modes.Sequential($  $[10]$ tf.keras.layers.Flatten(input\_shape=(28, 28)), tf.keras.layers.Dense(128, activation='relu'), tf.keras.layers.Dropout(0.2), tf.keras.layers.Dense(10, activation='softmax')  $\overline{1}$ 

> model.compile(optimizer='adam', loss='sparse\_categorical\_crossentropy', metrics=['accuracy'])

**4.** 計算の実行

model.fit(x\_train, y\_train, epochs=5)  $[11]$ 

model.evaluate(x\_test, y\_test)

## **Google Colaboratory**を試す **(4)**

[11] model.fit(x\_train, y\_train, epochs=5) model.evaluate(x test, y test)  $\Gamma$  > WARNING: Logging before flag parsing goes to stderr. W0825 00:54:06.464202 139970857625472 deprecation.py:323] From /usr/local/lib/python3.6/dist-packages/tensorflow/python/ops/math Instructions for updating: Use tf.where in 2.0, which has the same broadcast rule as np.where Train on 60000 samples Epoch  $1/5$ Epoch  $2/5$ Epoch  $3/5$ Epoch  $4/5$ Epoch  $5/5$  $[0.0766623124226462, 0.9767]$ 

**1**エポック約**6[s]**、精度は最終的に**97.67%**になった。 **(**ちなみに、**CPU**で実行してもこの程度だと実行時間に変化なし**)**

### **Google Colaboratory**を試す **(4)**

中間層を**3**層にして解析し、計算時間を計測。

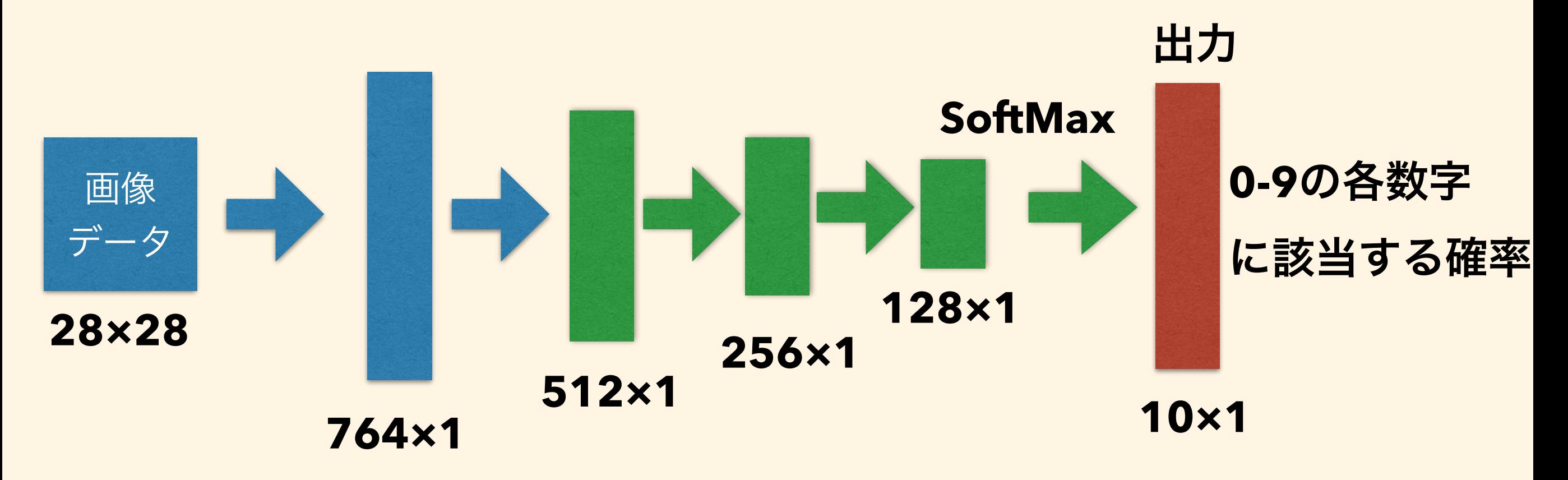

**CPU: 1**エポック約**13[s]**、**GPU: 1**エポック約**8[s]**

### **Google Colaboratory**のノートブック

**1.** 立ち上げられるランタイムの数

**Google** アカウント一つにつき、**GPU**ありとなしで**1**つずつ。

**2.** 複数のノートブックを立ち上げても、

ランタイム条件**(GPU**あり**/**なし**)**が同じ設定ならば、 同じインスタンスにつながる。

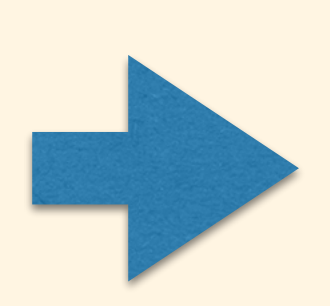

計算させるノートブックと同じ条件で ノートブックを立ち上げることで、

計算状況の確認**(**メモリやディスク残量など**)**が可能。

### おまけ~東大松尾研データサイエンス講座

#### 東大松尾研データサイエンス講座

#### **https://weblab.t.u-tokyo.ac.jp/gci**データサイエンティスト育成講座・演習コンテ**/**

#### GCIデータサイエンティスト育成講座

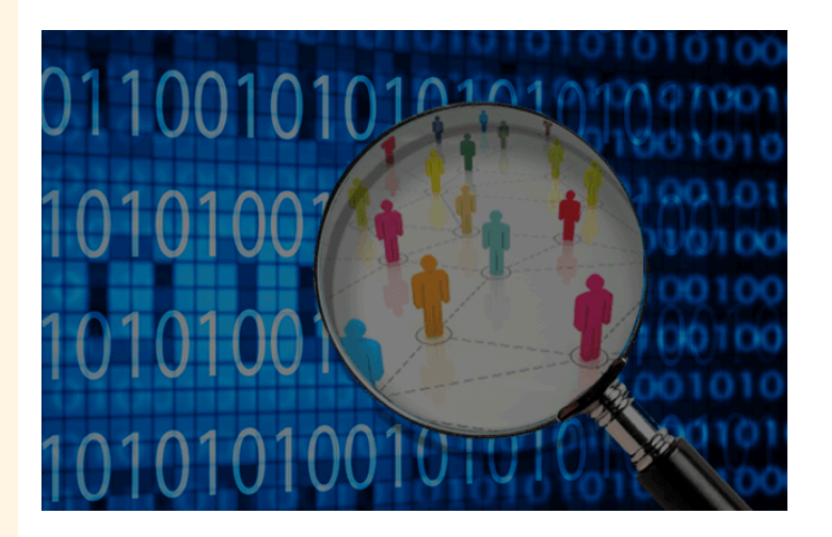

東京大学で開催中のグローバル消費インテリジェンス寄附講座におけるデータ解析パートのコンテン ツです。

全15Chapterを通し、データのセットアップから解析、可視化やモデルのアウトプットまでを一気通 貫で学習できます。

**DOWNLOAD** 

- **1. JupyterNoteBook**の使い方と**Python**の基礎
- **2. Numpy**・**Scipy**・**Pandas**・**Matplotlib**の基礎
- **3.** 実際のデータを使った記述統計学と回帰分析

など全**15**章のチュートリアルが**jupyter notebook**形式で配布**(CC license)**。

**1**章あたり**4**時間程度のコンテンツ**(**らしいです**)**。

# おまけ~グローバル消費インテリジェン ス寄付講座とは?

- 狙い:東京大学に世界最先端のプラットフォームを創設し、 人材育成および学問分野の確立を加速化する。
- 1. 教育プログラム(社会人向けもあり)

全15回のチュートリアル講座 前項であげた内容をレクチャー。 終了後は認定証を贈呈。

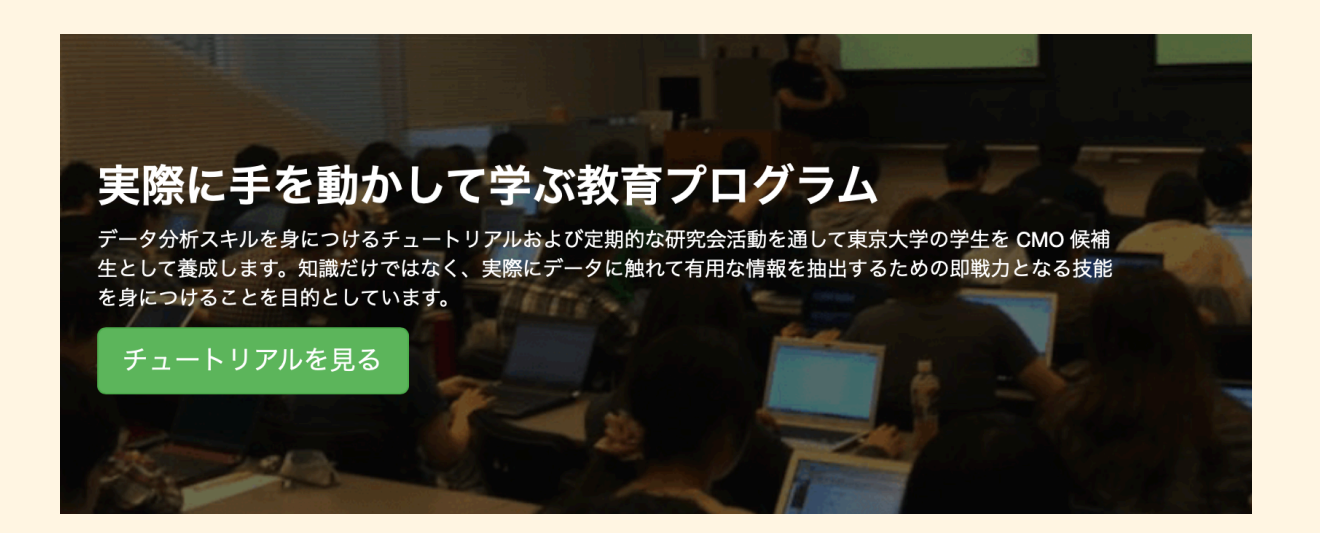

2. 企業との共同研究

データの集積・分析に長けており、 高い関心を持っている各業界の リーディングカンパニーと共同して 研究を行い、消費活動の理解を促進。

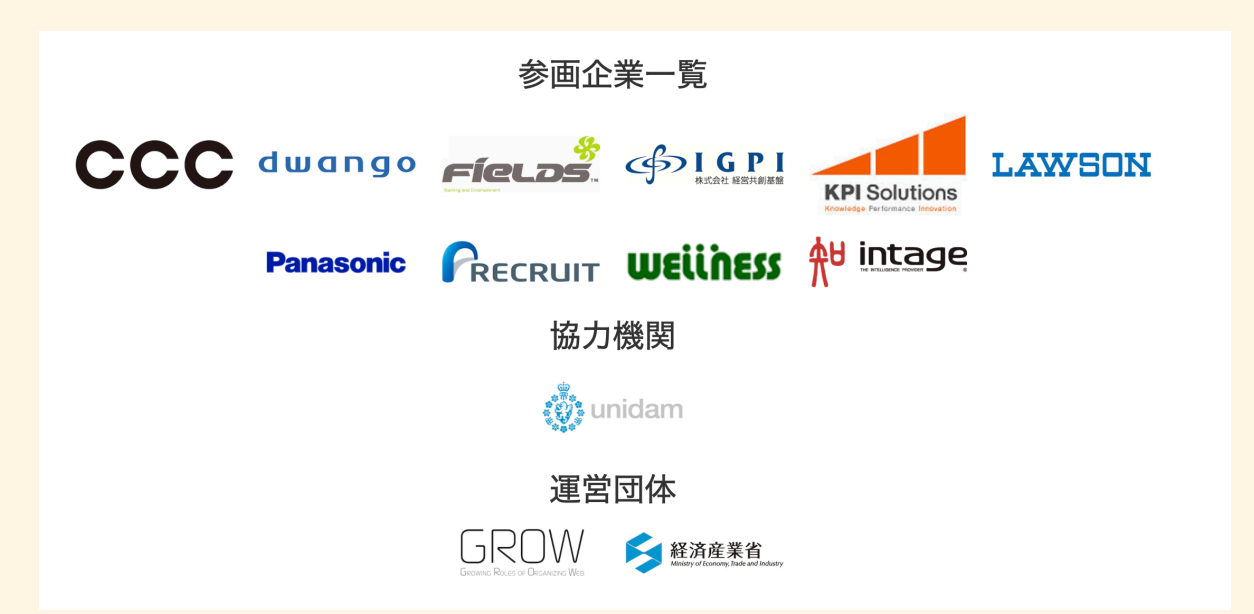

#### まとめ

- 物性アプリオープンフォーラム
	- 毎月の予定で開催予定→ぜひ参加を!
- GPU導入に関して
	- 本格的に研究する場合はスパコン利用がよさそう。
	- pythonを使用していて気軽に試したいのであれば、Google Colabがおすす め。
- Google Colabの使用
	- Googleアカウントがあれば簡単に使用可能。
	- ただし、最大12時間の制約があるので注意。
- 参考文献 図解速習 DEEP LEARNING , 初心者のためのTensorFlow 2.0